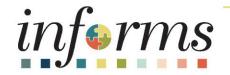

#### Course ID: FIN 214 Course: Travel & Expense: Travel Authorization

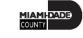

#### **Ground Rules**

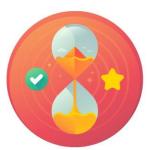

Be on time

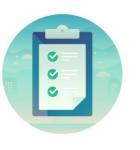

#### Attendance

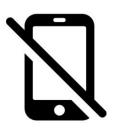

Turn off your cell phones when in class

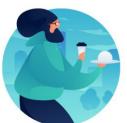

#### Take breaks as needed

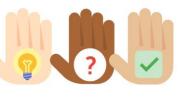

Participate actively in class; refrain from email and internet use

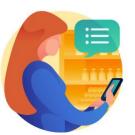

Feel free to ask questions

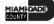

#### **Course Overview**

| Course Description | <ul> <li>This course provides a comprehensive review of the Travel<br/>Authorization processes.</li> <li>This course consists of the following modules: <ul> <li>Module 1: Course Introduction</li> <li>Module 2: Travel Authorization</li> <li>Module 3: Course Summary</li> </ul> </li> </ul>                                                            |
|--------------------|----------------------------------------------------------------------------------------------------|
| Training Audiences | <ul> <li>Employee</li> <li>Department Expense Liaison (Travel Liaison)</li> <li>Department Expense Approver (Employee ePar HR Supervisor)</li> <li>Department Expense Approver 2 (Department Director)</li> <li>Department Expense Approval Chief</li> <li>Central Expense Travel Processor</li> <li>Central Finance AP Travel Expense Approver</li> </ul> |
| Prerequisites      | • N/A                                                                                                    |
| Estimated Duration | • 2 Hours                                                                                                    |

#### Module 1: Course Introduction

#### **Module Topics**

**Course Administration and Logistics** 

Learning Objectives

Roles and Responsibilities

Navigation

Purpose and Benefits of the Business Process

The End-to-End Business Process

Introduction to Demonstrations and Exercises

#### **Course Administration and Logistics**

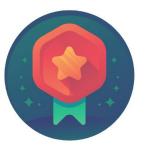

To receive credit for completing this course, Users must record your attendance at the beginning <u>and</u> end of clas

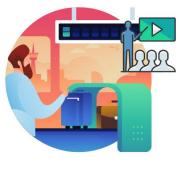

Please turn off your cell phones and refrain from checking email and the Internet while in class

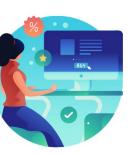

Actively participate in class

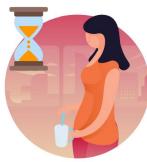

Take Breaks at scheduled times

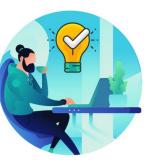

Ask questions; this is your time to learn

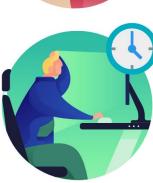

Be back from Breaks on time

#### Learning Objectives

- Create and submit Travel Authorization Overview
- Travel Authorization Workflow Overview Overview
- Maintain Travel Authorization Request

#### **Roles and Responsibilities**

The following roles are associated with this course and will play a part in conducting the related business processes for the County:

| Role                                                         | Responsibilities                                                                                                    |
|--------------------------------------------------------------|----------------------------------------------------------------------------------------------------|
| Expense Employee                                             | The Expense Employee Creates, Modifies and Submits Travel Authorization Requests and Expense Reports.                                                                                                    |
| Department Expense Liaison<br>(Travel Liaison)               | This role is responsible for reviewing Travel Authorizations and Expense<br>Reports to ensure the travel transactions adhere to the County's Travel<br>Policy. Additionally, this role has the capability to create the Travel<br>Authorizations and Expense Reports "on behalf of" the employee but will<br>not be able to submit the transaction for approval. |
| Department Expense Approver<br>(Employee ePar HR Supervisor) | The employee supervisor is responsible for reviewing/approving employee<br>Travel Authorization and Expense Reports for the Department.                                                                                                    |
| Department Expense Approver<br>2 (Department Director)       | The Department Director is responsible for reviewing/approving Travel Authorization and Expense Reports for the Department.                                                                                                    |

#### Roles and Responsibilities, Continued

| Role                                          | Responsibilities                                                                                                    |
|-----------------------------------------------|----------------------------------------------------------------------------------------------------|
| Department Expense Approval<br>Chief          | The Chief Approver is responsible for reviewing/approving travel authorization request.                                                                                                    |
| Mayor                                         | The Mayor is responsible for reviewing/approving the travel request for international, legislative and group travel (5+ travelers).                                                                                                    |
| Central Expense Travel<br>Processor           | The Central Expense Travel Processor is responsible for<br>reviewing/approving Travel Authorizations and Expense Reports. Ensures<br>that the travel request adheres to County's Travel Policy. This role is also<br>responsible for processing Travel Authorization, Cash advances as<br>requested. |
| Central Finance AP Travel<br>Expense Approver | The Central Finance AP Travel Expense Approver is responsible for Reviewing and Approving Cash advances.                                                                                                    |

#### Navigation

1. Login to **INFORMS** and select **Employee Self-Service** from the home landing page below.

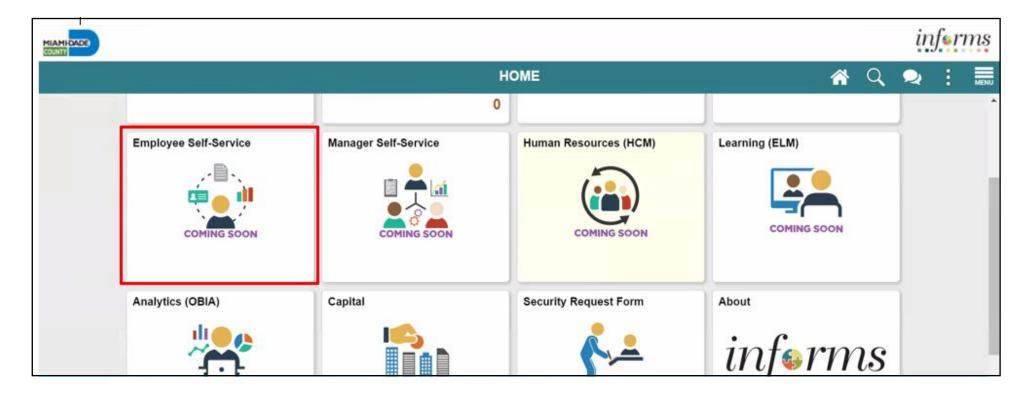

#### Navigation, Continued

2. Select Travel and Expenses.

|           | Employee                      | Self-Service        | <b>*</b> 2 | MENU |
|-----------|-------------------------------|---------------------|------------|------|
| Approvals | Forms and Approval - HR Forms | Travel and Expenses | Careers    | Î    |
| 14        |                               |                     |            |      |

#### Navigation, Continued

#### 3. Select Create Travel Authorization.

| < Employee Self-Service     | Travel and Expenses   | A Q 🧐               |  |
|-----------------------------|-----------------------|---------------------|--|
| Create Travel Authorization | Create Expense Report | Create Cash Advance |  |
| <u>↓</u>                    |                       |                     |  |

#### Purpose and Benefits

The purpose and benefits of the Travel Authorization business process include:

- Introducing the Application of INFORMS to end-user
- Create and Submit Travel Authorization Overview
- Understanding the Travel Authorization Workflow Overview Overview (Approve, Denied, Pushback)
- Maintaining the concept and processes of Travel Authorization
- Automation of process
- Transparency and accessibility to the transactions and supporting documentation

#### End-to-End Business Process

#### **TRAVEL AUTHORIZATION BUSINESS PROCESS**

Department Employee

#### Department Employee

The Employee is responsible for preparing and submitting Travel Authorizations.

**Department Travel Compliance Review** 

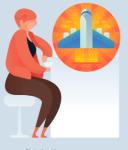

**Travel Liaison** 

Department compliance role responsible for preparing/reviewing, and approving Travel Authorizations. Ensures that travel request adheres to County Travel Policy and Procedures Manual

**Review/Approve** Employee Travel Request

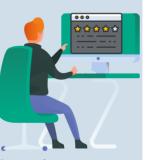

Supervisor

Employee's Direct (Epar) Supervisor responsible for Travel Authorization requests and Expense Reports approval.

**Review/Approve** Department Travel Request

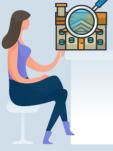

Department Director

Approver role responsible for reviewing/approving travel requests for the Department.

**Review/Approve** Travel Request

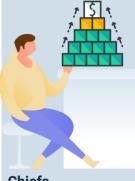

Chiefs

Approver role responsible for reviewing/approving travel request.

**Review/Approve** Department Group/International **Travel Request** 

**Central Travel** Advance Review and **Process** 

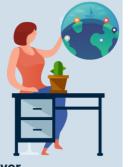

#### Mayor

Approver role responsible for reviewing/approving travel requests for international and group and legislative travel.

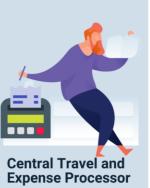

Central compliance role responsible for processing Travel Advance requests.

ILAMI-DADE

13

#### Introduction to Activities and Exercises

• You will take part in two types of hands-on learning throughout this course.

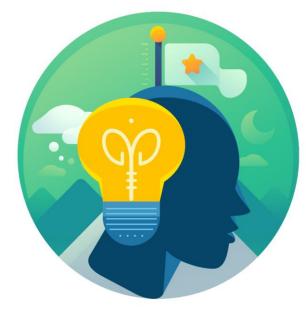

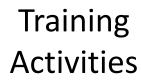

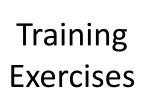

### Module 1: Course Introduction Summary

#### **Course Introduction Summary**

**Course Administration and Logistics** 

Learning Objectives

Roles and Responsibilities

Navigation

Purpose and Benefits of the Business Process

The End-to-End Business Process

Introduction to Demonstrations and Exercises

#### Module 2: Travel Authorization

#### **Module Topics**

Lesson 1: Create and Submit Travel Authorization Overview

Lesson 2: Travel Authorization Workflow Overview Overview

Lesson 3: Maintain Travel Authorization Request

At the conclusion of this lesson, participants will be able to:

- Create and submit a travel authorization
  - $\,\circ\,$  View travel authorization status
  - $\,\circ\,$  Update a travel authorization
  - $\,\circ\,$  Cancel or delete a travel authorization

#### **TRAVEL AUTHORIZATION BUSINESS PROCESS**

Department Employee

Department Employee

The Employee is responsible for preparing and submitting Travel Authorizations.

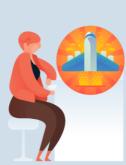

**Department Travel** 

**Compliance Review** 

#### Travel Liaison

Department compliance role responsible for preparing/reviewing, and approving Travel Authorizations. Ensures that travel request adheres to County Travel Policy and Procedures Manual. Review/Approve Employee Travel Request

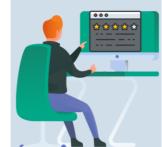

Supervisor

Employee's Direct (Epar) Supervisor responsible for Travel Authorization requests and Expense Reports approval. Review/Approve Department Travel Request

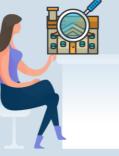

Department Director

Approver role responsible for reviewing/approving travel requests for the Department. Review/Approve Travel Request

Chiefs

Approver role responsible for reviewing/approving travel request. Review/Approve Department Group/International Travel Request

Mavor

Approver role

responsible for

reviewing/approving

international and group

and legislative travel.

travel requests for

Central Travel Advance Review and Process

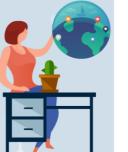

Central Travel and Expense Processor

> Central compliance role responsible for processing Travel Advance requests.

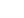

#### Lesson 1: Key Terms

The following key terms are used in this module:

| Term                  | Definition                                                                                                    |
|-----------------------|----------------------------------------------------------------------------------------------------|
| Travel Authorization  | Permission for work related travel, if the trip requires prior approval from a supervisor, administrator, or applicable department head.                                                                                                    |
| Travel and Expenses   | uses standard permission list security and may be used for centralized or delegated entry of expense reports.                                                                                                    |
| Employee Self-Service | incorporates special security for authorized users.                                                                                                    |
| Cash Advance          | A request made by an employee for an advance on an anticipated expense.                                                                                                    |
| Employee Profile      | Employee data that is set up and used to correctly route employee Travel<br>Authorizations and Expense Reports through workflow for approval and also<br>to send related payments to the correct mailing address or bank (if<br>employee is set up for electronic payments). An Employee Profile must exist<br>to process any expense transactions. |

#### Lesson 1: Key Terms, Continued

| Term         | Definition                                                                                    |
|--------------|-----------------------------------------------------------------------------------------------|
| Expense Type | A field on Travel Authorizations and Expense Reports that identifies the category of expense. |
| Expenses     | Any costs incurred by the employee related to business travel and reimbursed to the employee. |

The following are the steps on how to Create and Submit Travel Authorization:

1. Navigate to: Employee Self-Service > Travel and Expenses > Travel Authorization.

| < Employe | ee Self-Service             | Travel and Expenses   | A Q 🧐               | : | MENU |
|-----------|-----------------------------|-----------------------|---------------------|---|------|
|           | Create Travel Authorization | Create Expense Report | Create Cash Advance |   |      |
|           | *                           |                       |                     |   |      |

#### 2. Select Add.

| Travel and Expenses                    | Travel Authorization | * | Q | 2      | :    | MENU |
|----------------------------------------|----------------------|---|---|--------|------|------|
| Travel Authorization                   |                      |   |   | New Wi | ndow | Help |
| Eind an Existing Value Add a New Value |                      |   |   |        |      |      |
| Empl ID 0000001 Q                      |                      |   |   |        |      |      |
|                                        |                      |   |   |        |      |      |
| Add                                    |                      |   |   |        |      |      |

- 3. Start with a blank authorization.
- Note: There are two **Quick Start** selections:
  - A **Template**: This option allows to copy from an existing template.
  - An **Existing Authorization**: This option allows copying from an existing travel authorization. If you use the **Quick Start** menu, Select the **Go** button to access.

| Aminota<br>Santa<br>< mployee Data                  |                               | Cre                            | ate Travel Authorization |                                                                                   | New Windo |
|-----------------------------------------------------|-------------------------------|--------------------------------|--------------------------|-----------------------------------------------------------------------------------|-----------|
| reate Travel Authorization                          |                               |                                |                          |                                                                                   |           |
| Fest Test ⑦<br>*Business Purpose<br>*Description    | ▼ Vacation Combined with Trip | Default Location<br>*Date From | A *Date To               | Quick Start<br>Populate From<br>A Template<br>Reference An Existing Authorization | GO        |
| Projected Expenses ⑦<br>Expand All   Collapse All A | dd:   🦸 Quick-Fill            |                                |                          | Totals (0 Lines) 0.00 USD                                                         |           |
| *Date *I                                            | Expense Type                  | Description                    | Payment Type             | Amount     Currency     USD     USD                                               | -         |
| Expand All   Collapse All                           |                               |                                |                          | Totals (0 Lines) 0.00 USD                                                         |           |

#### **General Information Section:**

4. Select an appropriate **Business Purpose** from the drop - down menu options. **Note:** If you choose **Other**, you can enter an explanation in the **Notes** before you submit the authorization.

| ∢ mployee Data                                                                                                    | Create Travel Authorization                                                                     | *              |
|----------------------------------------------------------------------------------------------------|-------------------------------------------------------------------------------------------------|----------------|
|                                                                                                    |                                                                                                 | New Window     |
| Create Travel Authorization                                                                                                    |                                                                                                 | Save for Later |
| Test Test ⑦                                                                                                    | Quick Start                                                                                     | ❤ GO           |
| *Business Purpose<br>*Description<br>Conference<br>Education<br>Extraditions<br>Field Work<br>Investigation<br>Meeting<br>Other | Default Location<br>*Date From<br>*Date To<br>*Date To<br>*Date To<br>Totals (0 Lines) 0.00 USD | Q              |
| *Date E Presentation<br>Recruitment<br>Training                                                                                 | Description     Payment Type     Amount     Currency     USD     USD                            | -              |
| Expand All   Collapse All                                                                                                    | Totals (0 Lines) 0.00 USD                                                                       |                |

- 5. In the **Description field**, enter a brief description of the travel purpose.
- The **Default Location** is the location to where the employee is traveling to. When populated, it populates the location to the expense lines that require location and can be changed as appropriate.
- In the Date From and Date To fields, enter the estimated beginning and end dates of the trip. If the travel is for a single day, enter or select the same day in both fields.

- The **Reference** field is used to select Group, International or Legislative related travel.
  - **Note:** The above selection will require the Mayor's approval.
- Use the **Attachments** link to add attachments to the Travel Authorization that can be viewed by the approver.

**Note:** Attachments a mandatory for travel authorization and can be

attached at the header and expense detail lines.

| uthorize Ex  | xpense Users      |                                 |     | Clea             | te Travel Author |                   |              |               | New Window ] | Q Q          |
|--------------|-------------------|---------------------------------|-----|------------------|------------------|-------------------|--------------|---------------|--------------|--------------|
| eate Trav    | el Authorization  | ı                               |     |                  |                  |                   |              |               | 📮 Sa         | ive for Late |
| st Test 🥐    |                   |                                 |     |                  |                  |                   | Quick Start  | Populate From | ~            | G            |
|              | *Business Purpose | Training                        | ~   | Default Location | Miami,FL         | ٩                 |              |               |              |              |
|              | *Description      | Business Writing Seminar        |     | *Date From       | 12/06/2021 *D    | ate To 12/10/2021 | Reference    |               | Q            |              |
|              |                   |                                 |     |                  |                  |                   |              |               |              |              |
|              |                   | Vacation Combined with Tr       | rip | L                | Attachments      |                   |              |               |              |              |
| rojected Exp |                   | O Vacation Combined with Tr dd: | rip |                  | <i>Ø</i>         |                   | Totals (0 Li | ines) 0.0     | 00 USD       |              |
|              | Collapse All A    |                                 | rip | Description      | Attachments      | *Payment Type     |              | 11037         | ency         |              |

#### **Entering Projected Expenses**

6. The Projected Expenses section of the Travel Authorization Entry
page is where travel expense information is entered. Select or enter the
Date associated with the anticipated expense. Use the Expense Type drop-down menu to select the type of expense (e.g., mileage, hotel, meals, fees, rental car).

**Note:** Some rates will populate based on US General Services Administration Per Diem Rates (Lodging, Meals and Incidentals)

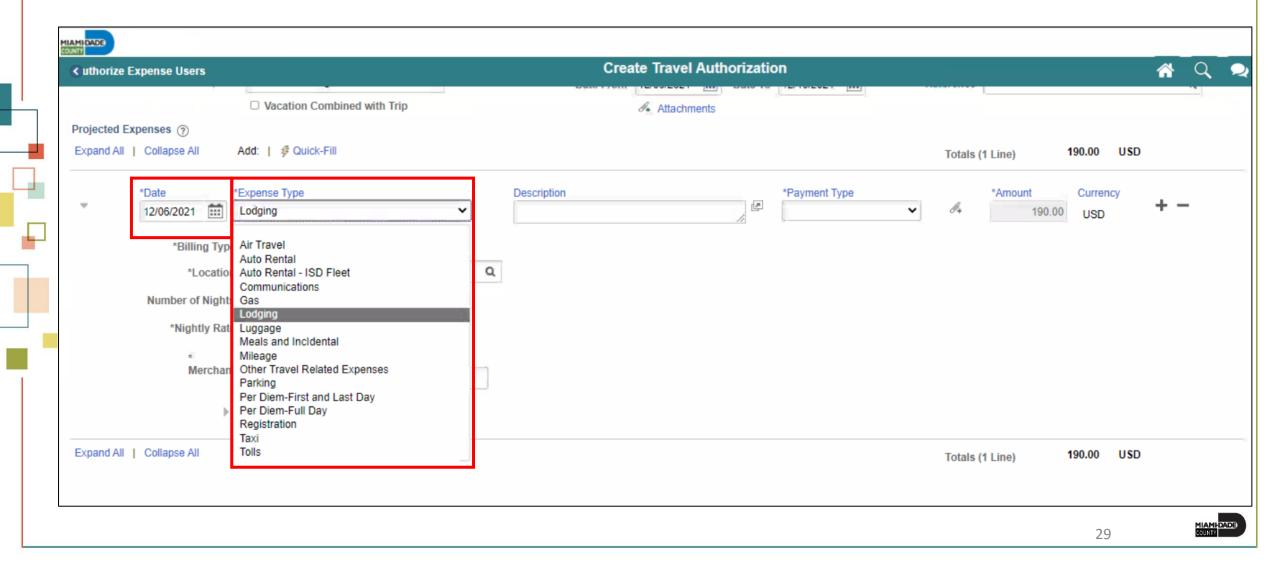

#### **Entering Projected Expenses**

Once the Expense Type is selected, all required fields for that expense type display on the expense line.

- In the Description field, enter information about the expense.
- In the Payment Type field, select Check or Prepaid Expenditure. Note: Prepaid Expenditures are those expense paid via a purchasing card.
- For some Expense Types, the Amount field auto-populates based on County's standard travel guidelines.
- In the Billing Type select Internal.
- The Location field populates based on the Default Location information entered in the header section of the page.

**Note:** This can be changed if necessary.

|                                            |                             |                         |                       |                          |                 |          | informs |
|--------------------------------------------|-----------------------------|-------------------------|-----------------------|--------------------------|-----------------|----------|---------|
| <ul> <li>uthorize Expense Users</li> </ul> |                             | Create Travel A         | Authorization         |                          | *               | Q 🥥      | : MENU  |
| *Description                               | Business Writing Seminar    | *Date From              | 12/06/2021 Time *Date | e To 12/10/2021 🗰        | Reference       |          | *       |
|                                            | Vacation Combined with Trip |                         | Attachments           |                          |                 |          |         |
| Projected Expenses (?)                     |                             |                         |                       |                          |                 |          |         |
| Expand All   Collapse All A                | Add:   🦸 Quick-Fill         |                         |                       |                          | Totals (1 Line) | 190.00   | USD     |
| *Date *E                                   | Suppose Tures               | Description             |                       | *Deument Tune            | *Amount         | Currenc  |         |
|                                            | Expense Type Lodging        | Hotel Stay for training |                       | *Payment Type<br>Check ~ |                 | 0.00 USD | +       |
|                                            |                             |                         | li)                   |                          | line Unes       | 000      |         |
| *Billing Type                              | Internal V                  |                         |                       |                          |                 |          | _       |
| *Location                                  | Miami,FL C                  | Q                       |                       |                          |                 |          |         |
| Number of Nights                           | 1                           |                         |                       |                          |                 |          |         |
| *Nightly Rate                              | 190.00                      |                         |                       |                          |                 |          |         |
| *                                          | O Preferred   Non-Preferred |                         |                       |                          |                 |          |         |
| Merchant                                   |                             |                         |                       |                          |                 |          |         |
| Accounting Deta                            | iils ⑦                      |                         |                       |                          |                 |          |         |

#### **Viewing the Accounting Detail Line**

7. The **Account** value defaults based on the employee's profile setup in INFORMS. Enter any additional accounting details required for each expense line.

| uthorize Expense Users                |                    |                 |                    | Creat                   | e Travel Authoriza | tion        |         |          | *         |
|---------------------------------------|--------------------|-----------------|--------------------|-------------------------|--------------------|-------------|---------|----------|-----------|
| *Billing Type                         | Internal 🗸         |                 |                    | 1                       |                    |             |         |          |           |
| *Location                             | Miami,FL           |                 | Q                  |                         |                    |             |         |          |           |
| Number of Nights                      | 1                  |                 |                    |                         |                    |             |         |          |           |
| *Nightly Rate                         | 190.00             |                 |                    |                         |                    |             |         |          |           |
| *<br>Marabaut                         | O Preferred        | Non-Preferred   |                    |                         |                    |             |         |          |           |
| Merchant                              | tails ⑦            |                 |                    |                         |                    |             |         |          |           |
| _                                     | is II▶             | Fund            | Dept               | Account                 | Grant              | PC Bus Unit | Project | Activity | Source Tv |
| Accounting De<br>Chartfield<br>Amount | ls II▶<br>*GL Unit |                 | Dept               |                         | Grant              | PC Bus Unit | Project | Activity | Source Ty |
| Accounting De                         | ls II▶<br>*GL Unit | Fund<br>G1001 Q | Dept<br>AD02030000 | Account<br>Q 5312100000 | Grant              | PC Bus Unit | Project | Activity | Source Ty |
| Accounting De<br>Chartfield<br>Amount | ls II▶<br>*GL Unit |                 |                    |                         |                    |             | Project |          |           |

#### Adding a Line

8. Enter all anticipated expenses, one per line, on the Travel Authorization. To add a line, Select the plus (+) button and a new line display.

• Use the **Attachments** link to add attachments to the Travel Authorization that can be viewed by the approver.

| COME                 |                                                                                             |                                        |               |          |             | Creat        | e Travel Autho | nzauon         |   |                 |                       |     |
|----------------------|---------------------------------------------------------------------------------------------|----------------------------------------|---------------|----------|-------------|--------------|----------------|----------------|---|-----------------|-----------------------|-----|
| Projected Expand All | collapse All                                                                                | Add:   🦸 Quick-Fil                     | I             |          |             |              |                |                |   | Totals (1 Line) | 190.00                | USD |
| Ŧ                    | *Date<br>12/06/2021 1200<br>*Billing Type<br>*Location<br>Number of Nights<br>*Nightly Rate | Miami,FL<br>1<br>190.00<br>O Preferred | Non-Preferred | <b>v</b> | Description |              | Jan Barris     | *Payment Type  | • | ۥ               | nt Curr<br>190.00 USt | + - |
|                      | Accounting De Chartfiel                                                                     | -                                      | Grant Affil   |          | Affiliate   | ChartField 1 | ChartField 2   | 2 ChartField 3 |   | Product         |                       |     |

#### **Saving a Travel Authorization**

The Traveler can save and/or submit the Travel Authorization for approval after all projected expense lines have been entered. If the Travel Liaison creates the Travel Authorization on behalf of the traveler, the form can be saved, but not submitted for approval. The Traveler will be required to review and submit the authorization for approval.

#### **Saving a Travel Authorization**

9. Select the Save for Later link at the top of the page and return

to the form at a later time.

10. **INFORMS** auto-assigns an **Authorization ID** and the request is

saved with a **Pending** status. The page header changes from

Create Travel Authorization to Modify Travel Authorization.

#### **Saving a Travel Authorization**

11. The Travel Authorization does not route for approval until it has been submitted successfully by the Traveler.

|                                                                                             |                                                           |                  |                         |                        |                  |                    |            | -                                                                                                    | inf         | -      |
|---------------------------------------------------------------------------------------------|-----------------------------------------------------------|------------------|-------------------------|------------------------|------------------|--------------------|------------|----------------------------------------------------------------------------------------------------|-------------|--------|
| OME                                                                                         |                                                           | Mod              | lify Travel Authorizati | on                     |                  |                    | 1          | N Q                                                                                                    | 2           | MENU   |
|                                                                                             |                                                           |                  |                         |                        |                  |                    | New Window | /   Help                                                                                                    | Personalize | Page 🖌 |
| odify Travel Authorizati                                                                    | on                                                        |                  |                         |                        |                  |                    | _          | 🔲 Save f                                                                                                    | or Laton    | - 1    |
| st Test (?)                                                                                 |                                                           |                  |                         |                        | Action           | nsChoose an Action |            | <ul> <li>Image: Second second sec</li></ul> | GO          | - 1    |
| *Business Purpos                                                                            | e Meeting 🗸                                               | Default Location | Miami,FL                | Q                      | Authorization ID | 0000000026 Pending |            |                                                                                                    |             | - 1    |
| *Description                                                                                | Bussiness Writing Seminar                                 | *Date From       | 12/06/2021 *Date To     | 12/10/2021             | Reference        |                    |            | Q                                                                                                    |             | - 1    |
|                                                                                             | Vacation Combined with Trip                               |                  | Attachments             |                        |                  |                    |            |                                                                                                    |             |        |
|                                                                                             |                                                           |                  | e e rate entre the      |                        |                  |                    |            |                                                                                                    |             |        |
| rojected Expenses (?)                                                                       |                                                           |                  |                         |                        |                  |                    |            |                                                                                                    |             | - 1    |
|                                                                                             | Add:   # Quick-Fill                                       |                  |                         |                        | Totals (         | (1 Line) 190.00    | ) USD      |                                                                                                    |             |        |
| *Date                                                                                       | Add:   # Quick-Fill *Expense Type                         | Description      |                         | *Payment Type          | Totals (         | (1 Lino)           | rency      |                                                                                                    |             |        |
| Expand All   Collapse All                                                                   |                                                           |                  |                         | *Payment Type<br>Check | Totals (         | (1 Lino)           | rency      | -                                                                                                    |             |        |
| xpand All   Collapse All                                                                    | *Expense Type                                             |                  |                         |                        |                  | *Amount Curr       | rency      | -                                                                                                    |             |        |
| *Date<br>12/06/2021                                                                         | *Expense Type<br>Lodging                                  |                  |                         |                        |                  | *Amount Curr       | rency      | -                                                                                                    |             |        |
| *Date<br>*Date<br>12/06/2021 ***<br>*Billing Type                                           | *Expense Type<br>Lodging                                  | 1                |                         |                        |                  | *Amount Curr       | rency      | -                                                                                                    |             |        |
| *Date<br>*Date<br>12/06/2021 ****<br>*Billing Type<br>*Location                             | *Expense Type<br>Lodging                                  | 1                |                         |                        |                  | *Amount Curr       | rency      | -                                                                                                    |             |        |
| *Date<br>*Date<br>*Date<br>12/06/2021 ***<br>*Billing Type<br>*Location<br>Number of Nights | *Expense Type<br>Lodging ~<br>Internal ~<br>Miami,FL<br>1 | 1                |                         |                        |                  | *Amount Curr       | rency      | -                                                                                                    |             |        |

### **Submitting Travel Authorization**

12. To submit the authorization, Select the **Summary and Submit** link at the top of the page.

| Employee Self-Service       |                                     |                    |                 | modily frave   | Authorization          |                    |                    |                 | <b>A</b> Q | 2                |
|-----------------------------|-------------------------------------|--------------------|-----------------|----------------|------------------------|--------------------|--------------------|-----------------|------------|------------------|
|                             |                                     |                    |                 |                |                        |                    |                    | New Wind        | dow   Help | Personalize Page |
| odify Travel Authorizatio   | n                                   |                    |                 |                |                        |                    | 🔛 Save for Later   | Summary and Sul | bmit       |                  |
| RLIN MONTERO (?)            |                                     |                    |                 |                |                        | Actions            | Choose an Action   | ~               | GO         |                  |
| ent Back For Revision By:   | BELLO, JOAQUIN NAPOLEON             | Update the details |                 |                |                        |                    |                    |                 |            |                  |
| *Business Purpose           | Education                           | <b>~</b>           | efault Location | Rio de Janeiro | Q                      | Authorization ID ( | 0000000046 Pending |                 |            |                  |
| *Description                | learn                               |                    | *Date From      | 10/16/2020     | Date To 10/17/2020     | Reference          |                    | Q               |            |                  |
|                             | Vacation Combined with Trip         |                    |                 | Attachments    |                        |                    |                    |                 |            |                  |
| rojected Expenses ⑦         |                                     |                    |                 |                |                        |                    |                    |                 |            |                  |
|                             |                                     |                    |                 |                |                        |                    |                    |                 |            |                  |
| Expand All   Collapse All A | Add:   🦸 Quick-Fill                 |                    |                 |                |                        | Totals (1          | Line) 30.00        | USD             |            |                  |
| *Date *E                    | Add:   🦸 Quick-Fill<br>Expense Type | Descrip            | tion            |                | *Payment Type          | - 19 J. Charles    | Line) 30.00        |                 |            |                  |
| *Date *E                    |                                     | V<br>V<br>Descrip  | tion            |                | *Payment Type<br>Check | - 19 J. Charles    | Liney              |                 |            |                  |
| *Date *E                    | Expense Type<br>Luggage             |                    | tion            |                |                        |                    | *Amount Currency   |                 |            |                  |
| *Date *E<br>10/16/2020 III  | Expense Type<br>Luggage<br>Internal |                    | tion            |                |                        |                    | *Amount Currency   |                 |            |                  |
| *Date *Eilling Type         | Expense Type<br>Luggage             |                    | tion            |                |                        |                    | *Amount Currency   |                 |            |                  |

### **Submitting Travel Authorization**

13. Select on the Notes link to indicate if the traveler is requesting

a Cash Advance.

|                                                |                                                    |                                                                                                    |                                                                         | informs                |
|------------------------------------------------|----------------------------------------------------|----------------------------------------------------------------------------------------------------|-------------------------------------------------------------------------|------------------------|
| C Employee Self-Service                        |                                                    | Modify Travel Authorization                                                                           | * (                                                                     | ्र 🔍 : 🔚               |
| Modify Travel Authorizatio                     | n                                                  |                                                                                                    | New Window   He                                                         | elp   Personalize Page |
| ARLIN MONTERO                                  |                                                    |                                                                                                    | ActionsChoose an Action 🖌 GO                                            |                        |
| *Business Purpose<br>*Description              | learn                                              | Default Location Rio de Janeiro Q<br>*Date From 10/16/2020 III *Date To 10/17/2020 III<br>Reference Q | Authorization ID 0000000046 Pending<br>Created 10/16/2020 ARLIN MONTERO |                        |
| Totals (?)                                     | Vacation Combined with Trip View Printable Version | ○ Notes                                                                                               | Last Updated 11/04/2020 JOAQUIN BELLO                                   |                        |
| Projected Expens                               | es (1 Line) 30.00 USD                              | Denied Expenses 0.00 USD                                                                              |                                                                         |                        |
|                                                |                                                    | Total Authorized Amount 30.00 USD                                                                     |                                                                         |                        |
| By checking this box<br>Submit Travel Authoriz | , I certify these costs are reasonable estin       | ates and comply with expense policy.                                                                  |                                                                         |                        |

### **Submitting Travel Authorization**

14. Check the certification checkbox to enable to Submit Travel

### Authorization button.

| C Employee Self-Service                        |                                                |                                               | Modify         | Travel Authorization     |         |                                                                            |          | 1  | Q       | 2       | :       |
|------------------------------------------------|------------------------------------------------|-----------------------------------------------|----------------|--------------------------|---------|----------------------------------------------------------------------------|----------|----|---------|---------|---------|
| lodify Travel Authorizatio                     | n                                              |                                               |                |                          |         | 👷 Save for Later   🚾 Travel Ar                                             | New Wind |    | elp   I | Persona | lize Pa |
| ARLIN MONTERO                                  |                                                |                                               |                |                          | Actions | Choose an Action                                                           | ~        | GO |         |         |         |
| *Business Purpose<br>*Description              | Education   Ieam Vacation Combined with Trip   | Delault Location                              | Rio de Janeiro | Q<br>*Date To 10/17/2020 | Created | 0000000046 Pending<br>10/16/2020 ARLIN MONTERO<br>11/04/2020 JOAQUIN BELLO |          |    |         |         |         |
| Totals ⑦ Projected Expens                      | es (1 Line) 30.00 USD                          | Denied Expenses                               | s 0.00 U       | SD                       |         | Attachments                                                                |          |    |         |         |         |
| By checking this box<br>Submit Travel Authoriz | , I certify these costs are reasonable estimat | Total Authorize<br>es and comply with expense |                | 30.00 USD                |         |                                                                            |          |    |         |         |         |

### **Submitting Travel Authorization**

15. Select the **Submit Travel Authorization** button.

Note: A confirmation pop-up window displays.

|                                                |                                                 |                                               |         |                      |   |    | informs                |
|------------------------------------------------|-------------------------------------------------|-----------------------------------------------|---------|----------------------|---|----|------------------------|
|                                                |                                                 | Create Travel Authorization                   |         |                      |   |    | Q 🝳 : 🔜                |
| Create Travel Authorizatio                     | 'n                                              |                                               |         | 🔛 Save for Later   🖥 |   |    | eip   Personalize Page |
| ARLIN MONTERO                                  |                                                 |                                               | Actions | Choose an Action     | ~ | GO |                        |
| *Business Purpose                              | Meeting                                         | Default Location Miami,FL Q                   |         |                      |   |    |                        |
| *Description                                   | test                                            | *Date From 01/31/2022 🗰 *Date To 02/01/2022 🛗 |         |                      |   |    |                        |
|                                                | Vacation Combined with Trip                     | Reference Q                                   |         |                      |   |    |                        |
| Totals ③                                       | G View Printable Version                        | ○ Notes                                       | d       | Attachments          |   |    |                        |
| Projected Expense                              | es (1 Line) 10.00 USD                           | Denied Expenses 0.00 USD                      |         |                      |   |    |                        |
|                                                |                                                 | Total Authorized Amount 10.00 USD             |         |                      |   |    |                        |
| By checking this box<br>Submit Travel Authoriz | x, I certify these costs are reasonable estimat | es and comply with expense policy.            |         |                      |   |    |                        |
|                                                |                                                 |                                               |         |                      |   |    |                        |

40

### **Submitting Travel Authorization**

16. Select the **OK** button to confirm the submission.

- INFORMS assigns an **Authorization ID**.
- A message displays in red indicating the travel authorization number have been submitted for approval.

|                                                                          | Create Travel Authorization                                                       | A Q Q ;                                                                                                    |
|--------------------------------------------------------------------------|-----------------------------------------------------------------------------------|----------------------------------------------------------------------------------------------------|
| reate Travel Authorization                                               | Travel Auth Submit Confirm                                                        | Help     Istor     Sor     Sor |
| *Business Purpose Meeting  *Description test Vacation Combined with Trip | Create Travel Authorization<br>Submit Confirmation<br>ARLIN MONTERO<br>Totals (7) |                                                                                                    |
| Totals D View Printable Version                                          | Total Authorized Amount 10.00 USD                                                 |                                                                                                    |
| Projected Expenses (1 Line) 10.00 USD                                    |                                                                                   |                                                                                                    |

### **Travel Authorization Approval Routing**

INFORMS workflow routes the authorization to the appropriate approver's worklist. If more than one approval is required, the authorization automatically routes through the appropriate levels. The approver may approve, deny, or send the authorization back to you for updates. If the request is not approved, the approver must provide comments explaining why.

#### **Viewing the Travel Authorization Status**

Liaisons or an employee can view the Travel Authorization once it has been saved or submitted.

 To view a Travel Authorization, access the View Travel Authorization Details page using the following path: NavBar Menu > Navigator > Finance/Supply Chain > Travel and Expense > Travel Authorization > View.

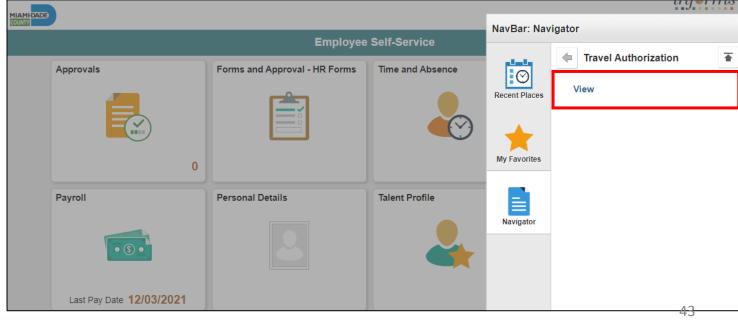

### Viewing the Travel Authorization Status

2. Search for a Travel Authorization using any of the **Search by** drop-down menu options. Enter the information and Select the **Search** button.

|                    |                                                                |                        | informs             |
|--------------------|----------------------------------------------------------------|------------------------|---------------------|
|                    |                                                                | Travel Authorization   | A 🗢 : 🗮             |
| Travel Authoriza   | <b>tion</b><br>ou have and click Search. Leave fields blank fo | ra list of all values  | New Window   Help 🔺 |
| Find an Existing   |                                                                | ra list of all values. |                     |
| Search Criteria    |                                                                |                        |                     |
| Authorization ID   | begins with 🖌                                                  |                        |                     |
| Authorization Name | begins with 🖌                                                  |                        |                     |
| Name               | begins with 🗸                                                  |                        |                     |
| Empl ID            | begins with 🗸                                                  | 2                      |                     |
| Status             | = •                                                            | ~                      |                     |
| Creation Date      | = •                                                            |                        |                     |
| Case Sensitive     |                                                                |                        |                     |
| Search Clear       | Basic Search 🖉 Save Search Criteria                            |                        |                     |
|                    |                                                                |                        |                     |

### **Viewing the Travel Authorization Status**

3. The status displays next to the **Authorization ID** at the top of the page. After the authorization is approved, the status changes to **Approved**.

|                                                                                                    |                                                                                             |                                                                           |                    |      | inf         | erm  |
|----------------------------------------------------------------------------------------------------|---------------------------------------------------------------------------------------------|---------------------------------------------------------------------------|--------------------|------|-------------|------|
| < Travel Authorization                                                                                                    | Travel Authorization                                                                        |                                                                           | <b>~</b>           | Q    | 2:          | MEN  |
|                                                                                                    |                                                                                             |                                                                           | New Window         | Help | Personalize | Page |
| Travel Authorization                                                                                                    |                                                                                             | 調 Travel Aut                                                              | horization Details |      |             |      |
| Arlin Montero                                                                                                    |                                                                                             | ActionsChoose an Action                                                   | GO                 | 1    |             |      |
| Business Purpose     Other       Description     Other       Uscation Combined with Trip       Totals (?)     Image: Wiew Printable Version | Default Location Austin,TX<br>Date From 11/04/2020 Date To 11/05/2020<br>Reference<br>Notes | Authorization ID0000000057ApprovedCreated11/04/2020Last Updated11/04/2020 |                    |      |             |      |
| Projected Expenses (1 Line) 20.00 USD                                                                                                    | Denied Expenses 0.00 USD                                                                    |                                                                           |                    |      |             |      |
|                                                                                                    | Total Authorized Amount 20.00 USD                                                           |                                                                           |                    |      |             |      |
| By checking this box, I certify these costs are reasonable estimated                                                                        | tes and comply with expense policy.                                                         |                                                                           |                    |      |             |      |
| Submit Travel Authorization                                                                                                    | Submitted On 11/04/2020                                                                     |                                                                           |                    |      |             |      |
|                                                                                                    |                                                                                             |                                                                           |                    |      | 45          |      |

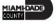

#### **Viewing the Travel Authorization Status**

- 4. The **Approval History** section of the page provides information about the processing status and the approval flow.
- 5. The individual approvers will display in the **Actions** box once they are approved.

|            |                             |                                  |                                         |                        |               |                                              |         |   |   |   | inform | ıs |
|------------|-----------------------------|----------------------------------|-----------------------------------------|------------------------|---------------|----------------------------------------------|---------|---|---|---|--------|----|
| < Travel / | Authorization               |                                  |                                         | Travel Authoriza       | ation         |                                              |         | * | Q | 2 | :      |    |
|            | Projected Expenses (1       | Line) 100.00 USD                 | Denied Expenses                         | 0.00 USD               |               |                                              |         |   |   |   |        | *  |
|            |                             |                                  | Total Authorized Amo                    | unt 100.00 USD         |               |                                              |         |   |   |   |        |    |
| 53         | By checking this box, I ce  | rtify these costs are reasonable | estimates and comply with expense polic | y.                     |               |                                              |         |   |   |   |        |    |
|            | Submit Travel Authorization | Withdraw Travel                  | Authorization Submitted On O            | 1/27/2022 Submitted By | ARLIN MONTERO |                                              |         |   |   |   |        |    |
| Approv     | val History                 |                                  |                                         |                        |               |                                              |         |   |   |   |        |    |
| Approv     |                             |                                  |                                         |                        |               |                                              |         |   |   |   |        |    |
|            | Submitted                   | Travel Liaison                   | HR Supervisor                           | Department Director    | Deputy Mayor  | Central Ensured EX Processor                 | <b></b> |   |   |   |        |    |
|            | ARLIN MONTERD               | Travel Liaison<br>JCAQUIN BELLO  | JOSEPH CONWAY                           | Multiple Approvers     | (Pooled)      | Central Finance EX Processor<br>WALDO GARCIA |         |   |   |   |        |    |
| Action     |                             | Role                             | Name                                    |                        | Date/Time     | •                                            |         |   |   |   |        |    |
| Submittee  | d                           | Employee                         | ARLIN                                   | NONTERO                | 01/27/202     | 2 3:38:57AM                                  |         |   |   |   |        |    |
|            |                             |                                  |                                         |                        |               |                                              |         |   |   |   |        |    |
| Return to  | Search Notify               |                                  |                                         |                        |               |                                              |         |   |   |   |        |    |
| Return to  | Noury                       |                                  |                                         |                        |               |                                              |         |   |   |   |        | Ŧ  |

#### **Updating/Canceling and Deleting a Travel Authorization**

#### A Travel Authorization can be updated if:

- An incomplete authorization was saved and needs to be completed
- The Travel Authorization was sent back, and changes are required

#### A Travel Authorization can be withdrawn if:

- It has not been approved and is not associated to an Expense Report
- For example, an authorization can be withdrawn if an employee's trip is cancelled after approval. Cancelled authorizations are not deleted from INFORMS and can still be viewed

#### A Travel Authorization can be deleted if it:

- Has not been **submitted**
- Has been withdrawn
- Was returned or denied by the approver(s)
- Deleted authorizations cannot be viewed

### Lesson 1: Activities and Exercises

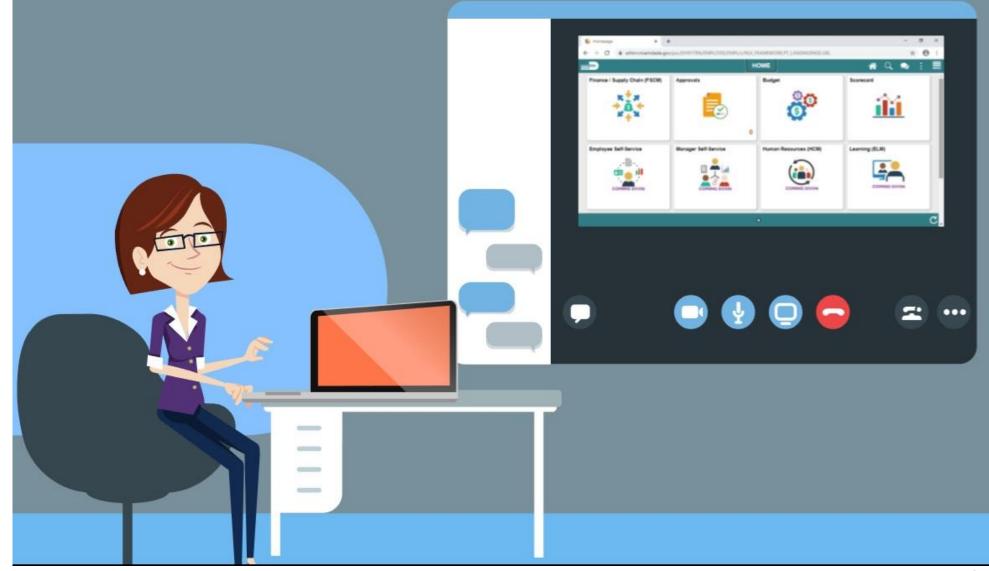

48

MIAMI-DADE

### Lesson 1: Lesson Summary

Now that you have completed the Create and Submit Travel Authorization lesson, you should be able to:

- Create and submit a travel authorization
  - $\odot$  View travel authorization status
  - $\odot$  Update a travel authorization
  - $\odot$  Cancel or delete a travel authorization

### Lesson 2: Travel Authorization Workflow Overview

At the conclusion of this lesson, you will be able to:

- Identify the Travel Authorization Workflow Overview
   OProcess
  - oApprove
  - $\circ$  Denied

 $\circ$  Push Back

• Demonstrate the steps in navigation for Travel authorization and its process

### Lesson 2: Travel Authorization Workflow Overview TRAVEL AUTHORIZATION BUSINESS PROCESS

Department Employee

Employee

The Employee is

Authorizations.

responsible for preparing

and submitting Travel

Department

**Department Travel** 

**Compliance Review** 

#### Travel Liaison

Department compliance role responsible for preparing/reviewing, and approving Travel Authorizations. Ensures that travel request adheres to County Travel Policy and Procedures Manual. Review/Approve Employee Travel Request

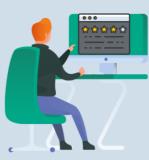

Supervisor

Employee's Direct (Epar) Supervisor responsible for Travel Authorization requests and Expense Reports approval. Review/Approve Department Travel Request

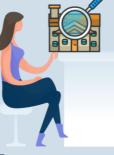

Department Director

Approver role responsible for reviewing/approving travel requests for the Department. Review/Approve Travel Request

Chiefs

Approver role

responsible for

travel request.

reviewing/approving

Review/Approve Department Group/International Travel Request

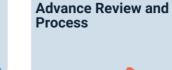

**Central Travel** 

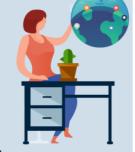

#### Mayor

Approver role responsible for reviewing/approving travel requests for international and group

and legislative travel.

Central Travel and Expense Processor Central compliance role responsible for processing Travel Advance requests.

51

### Lesson 2: Key Terms

| Term                 | Definition                                                                                                    |
|----------------------|----------------------------------------------------------------------------------------------------|
| Travel Authorization | Permission for work related travel, if the trip requires prior approval from a supervisor, administrator, or applicable department head. |
| Travel and Expenses  | Uses standard permission list security and may be used for centralized or delegated entry of expense reports.                            |

### Lesson 2: Travel Authorization Workflow Overview Travel Authorization Workflow Overview-Approve

1. Begin by navigating Menu > Navigator > Finance/Supply Chain > Travel and Expense > Approve Transactions > Approve Transactions

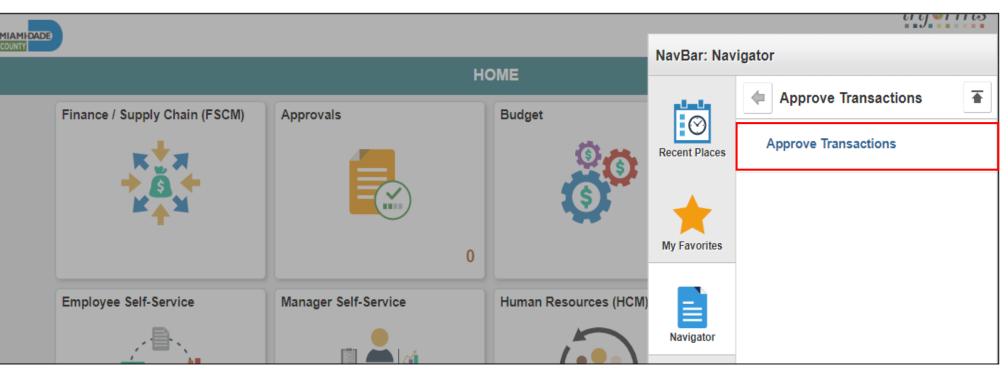

### **Travel Authorization Workflow Overview-Approve**

2. Select the **Travel Authorization** Tab to review and approve multiple travel authorizations.

| Cmployee Self-Service    |                      |                          |                        | Approve Transa                              | actions           |        |    | *                       |
|--------------------------|----------------------|--------------------------|------------------------|---------------------------------------------|-------------------|--------|----|-------------------------|
| Overview Expens          | e Reports            | Reports Time Adjustme    | ents Travel <u>A</u> u | thorizations <u>C</u> ash Advances <u>E</u> | rrors             |        |    |                         |
| Search Pending Trans     | sactions ⑦           |                          |                        |                                             |                   |        |    |                         |
| Change Sort Order        | D                    |                          |                        |                                             |                   |        |    |                         |
| 5                        |                      |                          |                        |                                             |                   |        |    |                         |
|                          |                      |                          |                        | Refresh Li                                  | st                |        |    |                         |
| Transactions to Approve  |                      |                          |                        |                                             |                   |        |    |                         |
| ₩                        |                      |                          |                        |                                             |                   |        | 14 | 1-1 of 1 🗙 🕛 👘 View All |
| Transaction Type         | Total Unit           | Name                     | Employee ID            | Vacation Combined with Trip                 | Date<br>Submitted | Status | R  | ole                     |
|                          | 0.000                |                          |                        | e.                                          |                   |        |    |                         |
|                          |                      |                          |                        | Refresh Li                                  | st                |        |    |                         |
| Return to Approval List  |                      |                          |                        |                                             |                   |        |    |                         |
| Employee Expense History |                      |                          |                        |                                             |                   |        |    |                         |
| Overview   Expense Repo  | rts I Time Reports I | Time Adjustments   Trave | Authorizations   (     | Cash Advances   Errors                      |                   |        |    |                         |

**Travel Authorization Workflow Overview-Approve** 

3. Select the **Description** or **Transaction ID** link to navigate to the **Travel Authorization Summary** page to review a summary of travel authorization expenses and select an approval action. Approvers who have authority to approve travel authorizations use this page.

| MIAMIDADE                                                                                                    |                  |             |                        |                |                             |            |                   |          |  |  |  |  |
|----------------------------------------------------------------------------------------------------|------------------|-------------|------------------------|----------------|-----------------------------|------------|-------------------|----------|--|--|--|--|
| < Overview Modify Approved Transactions                                                                                            |                  |             |                        |                |                             |            |                   |          |  |  |  |  |
| Overview         Expense Reports         Time Reports         Time Adjustments         Travel Authorizations         Cash Advances |                  |             |                        |                |                             |            |                   |          |  |  |  |  |
| Search Pending Transactions (9)                                                                                                    |                  |             |                        |                |                             |            |                   |          |  |  |  |  |
| Column Name Expression C<br>Date Submitted V V                                                                                     | iteria           |             | + -                    |                |                             |            |                   |          |  |  |  |  |
|                                                                                                    |                  |             |                        |                |                             |            |                   |          |  |  |  |  |
| Change Sort Order (1)                                                                                                    |                  |             |                        |                |                             |            |                   |          |  |  |  |  |
|                                                                                                    |                  |             | Refresh Li             | ist            |                             |            |                   |          |  |  |  |  |
| ransactions to Approve ⑦                                                                                                    |                  |             |                        |                |                             |            |                   |          |  |  |  |  |
|                                                                                                    |                  |             |                        |                |                             |            |                   |          |  |  |  |  |
| Total Curr Budget Status                                                                                                    | Name             | Employee ID | Description            | Transaction ID | Vacation Combined with Trip | Trip Date  | Date<br>Submitted | Status   |  |  |  |  |
| 20.00 USD Valid                                                                                                    | Montero, Arlin A | 00079738    | Taxi Drive for Seminar | 000000053      |                             | 10/29/2020 | 10/29/2020        | Approved |  |  |  |  |
| 15.00 USD Not Budget Checked                                                                                                    | Montero,Arlin A  | 00079738    | Forensics              | 000000055      |                             | 11/04/2020 | 11/04/2020        | Approved |  |  |  |  |
|                                                                                                    |                  |             |                        |                | 1                           |            |                   |          |  |  |  |  |

**Travel Authorization Workflow Overview-Approve** 

4. Select the Accounting Defaults link to access page and view, add or modify line accounting distribution for the travel authorization.
Note: Only Travel Liaison will have access to modify accounting details.
All other approvers have View access only.

| < Over               | rview     |        |      |              |                  |             | Modify Ap | proved Transactions |             |          |             |
|----------------------|-----------|--------|------|--------------|------------------|-------------|-----------|---------------------|-------------|----------|-------------|
| Accou                | ing Summa | aults  |      |              | Authorization ID | 000000053   |           |                     |             |          |             |
| %                    | *GL Unit  |        | Fund | Dept         | Grant            | PC Bus Unit | Project   | Activity            | Source Type | Category | Subcategory |
| 100.00               | MDADE     | Q      | 0    | BU02010000 Q | Q                | Q           | ٩         | ٩                   | Q           | ۹        | ٩           |
| A<br>OF<br>User Defa |           | d Line |      |              |                  |             |           |                     |             |          |             |

**Travel Authorization Workflow Overview-Approve** 

5. Select OK to go back to the main Travel Authorization Summary.

| < Over       | view         |           |        |              |                  |             | Modify App | proved Transactions |             |          |             |
|--------------|--------------|-----------|--------|--------------|------------------|-------------|------------|---------------------|-------------|----------|-------------|
| Δροτογά      | e Travel A   | uthori    | zation |              |                  |             |            |                     |             |          |             |
|              | nting Def    |           | 24001  |              |                  |             |            |                     |             |          |             |
| Arlin Mont   | tero         |           |        |              | Authorization ID | 000000053   |            |                     |             |          |             |
| ccounfir     | ng Summai    | <b>rv</b> |        |              |                  |             |            |                     |             |          |             |
| <b>■</b> , Q |              |           |        |              |                  |             |            |                     |             |          |             |
| %            | *GL Unit     |           | Fund   | Dept         | Grant            | PC Bus Unit | Project    | Activity            | Source Type | Category | Subcategory |
| 100.00       | MDADE        | Q         | Q      | BU02010000 Q | Q                | ٩           | ٩          | ٩                   | Q           | ٩        |             |
|              |              |           |        |              |                  |             |            |                     |             |          |             |
| _            | dd ChartFiel | a Line    |        |              |                  |             |            |                     |             |          |             |
| OK           |              |           |        |              |                  |             |            |                     |             |          |             |
|              |              |           |        |              |                  |             |            |                     |             |          |             |

#### **Travel Authorization Workflow Overview-Approve**

6. Use the **More Options** list to navigate to different pages associated with this travel authorization

- Travel Authorization Details: Select to access the Travel Authorization Details page
- View Exception Comments: Select to access the View Exception Comments page

| V Overv                       | iew            |                        |                             |                          |                  |                                          | Modify Approve                            | ed Transactions |        |      |
|-------------------------------|----------------|------------------------|-----------------------------|--------------------------|------------------|------------------------------------------|-------------------------------------------|-----------------|--------|------|
| Approve                       | Travel Author  | rization               |                             |                          |                  |                                          |                                           |                 |        |      |
| Travel A                      | Authorization  | Summary                |                             |                          |                  |                                          |                                           |                 |        |      |
| Arlin Monte                   | ero            |                        | Us                          | er Defaults              |                  |                                          |                                           |                 |        |      |
| General I                     | nformation     |                        |                             |                          |                  |                                          |                                           |                 |        |      |
|                               | Descript       | ion Taxi Drive         | e for Seminar               |                          | Authorization II | 000000053                                |                                           |                 |        |      |
|                               | Business Purpo | se Education           | ı                           |                          | Reference        | •                                        |                                           |                 |        |      |
|                               | Sta            | tus Approved           | l.                          |                          |                  |                                          |                                           |                 |        |      |
|                               | Date Fr        | om 10/29/202           | 20                          | To 10/30/2020            | Updated or       |                                          | By MD_EX_DPT_                             | APPROVAL_BUDGET |        |      |
|                               |                |                        |                             |                          |                  | 12.14.30PW                               | Alester a                                 |                 |        |      |
|                               |                |                        |                             |                          |                  | 12:14:38PM<br>Attachments                | Notes                                     |                 |        |      |
|                               |                |                        |                             |                          |                  | Attachments                              | Notes                                     |                 |        |      |
| Accounting                    | ) Defaults     |                        |                             |                          | More Option      |                                          |                                           | GO              | p      |      |
|                               |                |                        |                             |                          | More Option      | sChoose ar                               | n Action                                  | GO              | ]      |      |
|                               |                | nses and still a       | pprove or send b            | pack the overall report. | More Option      | Choose an                                | n Action                                  | GO              | ]      |      |
| You can de                    |                | nses and still a       | pprove or send b            | pack the overall report. | More Option      | ISChoose an<br>Choose an<br>Travel Autho | n Action                                  | GO              | ]      |      |
|                               |                | nses and still a       | pprove or send b            | back the overall report. | More Option      | ISChoose an<br>Choose an<br>Travel Autho | n Action<br>n Action<br>prization Details | GO              | 1-1 of | f 1  |
| r′ou can de<br>etails<br>ा≣ Q |                |                        | pprove or send b            | back the overall report. | More Option      | ISChoose an<br>Choose an<br>Travel Autho | n Action<br>n Action<br>prization Details | GO              | 1-1 of | f1 - |
| You can de<br>etails          |                | PC<br>Business<br>Unit | pprove or send b<br>Project | ack the overall report.  |                  | ISChoose an<br>Choose an<br>Travel Autho | n Action<br>n Action<br>prization Details | GO              | 1-1 of | f1   |

**Travel Authorization Workflow Overview-Approve** 

7. Use the **Expense Detail** page to view the travel authorization request details.

| Overview                          |                   |                                      |                   |                            | Арр                                       | prove Transac        | tions      |
|-----------------------------------|-------------------|--------------------------------------|-------------------|----------------------------|-------------------------------------------|----------------------|------------|
|                                   |                   | Submitted for Approval<br>10/29/2020 | To 10/30/2020     | Updated or                 | 10/29/2020 By<br>1:17:44AM<br>Attachments | MD_EX_DPT_E<br>Notes | MPLOYEE    |
|                                   |                   |                                      |                   | More Options               | Choose an Action                          | ~                    | GO         |
|                                   |                   | nd still approve or send bi          |                   |                            |                                           |                      | 1-14 of 14 |
| Details<br>IIII Q                 | Date              |                                      | Currency          | Attachments                | Approve                                   |                      | 1-14 of 14 |
| Details                           |                   | Amount                               | Tana -            | Attachments<br>Attachments | Approve                                   | Sele                 | 1-14 of 14 |
| Expense Type Meals and Incidental | Date              | <b>Amount</b><br>20 10.0             | Currency          |                            |                                           | Sele                 |            |
| Details                           | Date<br>10/29/20: | Amount<br>20 10.0<br>20 10.0         | Currency<br>0 USD | Attachments                | -                                         | Sele                 |            |

**Travel Authorization Workflow Overview-Approve** 

8. Uncheck the **Approve** option if an expense line is not approved, and a corresponding reason must be selected from the drop-down list box.

- Clear the **Approve** option if you do not approve the expense line
- The drop-down list box is displayed next to the Approve option
- Enter a comment in the Approval Detail section to provide detailed information

| C Overview                                                                  |                   |                                |                 |                       |                            | Аррг                                      | rove Transactions           |              |
|-----------------------------------------------------------------------------|-------------------|--------------------------------|-----------------|-----------------------|----------------------------|-------------------------------------------|-----------------------------|--------------|
|                                                                             |                   | Submitted for Ap<br>10/29/2020 | oproval         | To 10/30/2020         | Updated on                 | 10/29/2020 By<br>1:17:44AM<br>Attachments | MD_EX_DPT_EMPLOYEE<br>Notes |              |
|                                                                             |                   |                                |                 |                       | More OptionsCh             | oose an Action                            | ✓ 60                        |              |
| You can deny individu                                                       | ial expenses ar   | nd still approve or            | send back       | k the overall report. |                            |                                           |                             |              |
| Details                                                                     |                   |                                |                 |                       |                            |                                           |                             | 1-14 of 14 V |
| III, Q                                                                      | Date              |                                | Amount          | Currency              | Attachments                | Approve                                   |                             | 1-14 of 14 🗸 |
| 町 Q<br>Expense Type                                                         | Date<br>10/29/202 | A                              | Amount<br>10.00 |                       | Attachments<br>Attachments | Approve                                   | Select reason               | 1-14 of 14 🗸 |
| Q Expense Type Meals and Incidental                                         |                   | <b>A</b><br>20                 |                 | USD                   |                            |                                           | Select reason               | 1-14 of 14 🗸 |
| Expense Type Meals and Incidental Meals and Incidental Meals and Incidental | 10/29/20          | 20<br>20                       | 10.00           | USD                   | Attachments                | -                                         | Select reason               | 1-14 of 14 🗸 |

#### **Travel Authorization Workflow Overview-Approve**

9. You can navigate to the next expense line from this page.

- Select the Next in List button to advance to the next expense line.
- Select the **Previous in List** button to go back to the previous expense line.
- Select the **Return to Approvals List** link to return to the summary page

| Action History                                    |                                                                        |                    | Approve Transactions |
|---------------------------------------------------|------------------------------------------------------------------------|--------------------|----------------------|
|                                                   |                                                                        |                    | 4 1-1 of 1 🖤 👂       |
| Role                                              | Name                                                                   | Action             | Date/Time            |
| Employee                                          | MONTERO, ARLIN                                                         | Submitted          | 10/29/2020 1:17:44AM |
| Budget Checking is required before the Travel Aut | horization can be Approved. Please click on the Budget C<br>et Checked | Options hyperlink. |                      |
| Budget Options                                    |                                                                        |                    |                      |
| Approve                                           | Send Back Hold                                                         | Deny               |                      |

### **Travel Authorization Workflow Overview-Approve**

• The **Pending Actions** section displays the names of approvers who needs to review and approve the travel authorization.

| Travel Authorizations               |                         |        | Approve Transactions |
|-------------------------------------|-------------------------|--------|----------------------|
| <ul> <li>Pending Actions</li> </ul> |                         |        |                      |
| III Q                               |                         |        | 14 4 1-8 of 6 🛩 🕨    |
| Role                                | Name                    | Action | Date/Time            |
| Travel Liaison                      | BELLO, JOAQUIN NAPOLEON |        |                      |
| HR Supervisor                       | CONWAY, JOSEPH P        |        |                      |
| Department Director                 | MANJARRES, KAREN Milena |        |                      |
| Deputy Mayor                        | RIZZO, MADELIN          |        |                      |
| Department Director                 | (Pooled)                |        |                      |
| Central Finance EX Processor        | GARCIA, WALDO           |        |                      |

#### **Travel Authorization Workflow Overview-Approve**

• The Action History section displays the transaction submittal and approval activities that have occurred, as well as the approver's name and the date changes were made

| Action History                                                                                    |              |     |           | 4 1-1 of 1 🗸 👘       |
|---------------------------------------------------------------------------------------------------|--------------|-----|-----------|----------------------|
| Role                                                                                              | Name         |     | Action    | Date/Time            |
| mployee                                                                                           | MONTERO, ARL | LIN | Submitted | 01/27/2022 3:38:57AM |
| ▼ Comments                                                                                        |              |     |           |                      |
| Comments      Budget Checking completed. Report is real     Budget Status Vali     Budget Options |              |     |           |                      |

#### Travel Authorization Workflow Overview-Approve

- Use the **Comments** field to enter relevant information regarding the travel authorization (i.e., If denied, provide an explanation as to why)
  - If you enter comments and send the travel authorization back to the employee, INFORMS displays comments when the employee modifies the travel authorization
     INFORMS does not display comments to the employee in view mode
- After employees resubmit travel authorizations, INFORMS displays comment history to all

approvers

|                            |               | id i 1-1 c€ 1 🛩 i i iii |
|----------------------------|---------------|-------------------------|
| Name                       | Action        | Date/Time               |
| MONTERO, ARLIN             | Submitted     | 01/27/2022 3:36:57AM    |
| eady for Approval/Posting. |               |                         |
|                            | MONTERO,ARLIN | MONTERO,ARLIN Submitted |

### **Travel Authorization Workflow Overview-Approve**

- After reviewing the Travel Authorization and Expense lines, the Travel
- Authorization can be approved, denied, or sent back.
  - OProceed to Step 10 to send the Travel Authorization back to the

employee.

○ Proceed to **Step 11** to deny the Travel Authorization.

• Proceed to Step 12 to approve the Travel Authorization.

Travel Authorization Workflow Overview-Approve

10. Select the **Send Back** button to return the travel authorization to the employee for correction or revision.

 This action changes the status to Pending. If you send the travel authorization back to the employee, you must also provide an explanation in

the Comments field.

| mployee                                    |                       |           |                      |
|--------------------------------------------|-----------------------|-----------|----------------------|
|                                            | MONTERO, ARLIN        | Submitted | 01/27/2022 3:36:57AM |
|                                            |                       |           |                      |
| Budget Checking completed. Report is ready | for Approval/Posting. |           |                      |

**Travel Authorization Workflow Overview-Approve** 

11. Select the **Deny** button to deny the entire travel authorization and change the status to **Denied**.

| C Overview                                                                                          |                |                  |           | Approve Transactions |
|----------------------------------------------------------------------------------------------------|----------------|------------------|-----------|----------------------|
| ▼ Action History<br>IIII Q                                                                          |                |                  |           | ( ( 1.1°o/1 ♥ ) ))   |
| Role                                                                                                | Name           |                  | Action    | Date/Time            |
| Employee                                                                                            | MONTERO, AR    | LIN              | Submitted | 01/27/2022 3:38:57AM |
| Comments      Budget Checking completed. Report is ready for App Budget Status Valid Budget Options | roval/Posting. |                  |           |                      |
| Approve                                                                                             | nd Back        | Hold             | Deny      | Save Changes         |
| Return to Approval List Ne                                                                          | d in List      | Previous in List |           |                      |

• If you deny the request, you must also provide an explanation in the **Comments** field. INFORMS does not route denied travel authorizations to subsequent approvers.

### **Travel Authorization Workflow Overview-Approve**

12. Select the **Approve** button to approve the travel authorization. The status changes to Approved. INFORMS automatically enters the approver's name and user ID.

| Role     | Name           | Action    | Date/Time            |  |
|----------|----------------|-----------|----------------------|--|
| Employee | MONTERO, ARLIN | Submitted | 01/27/2022 3:36:57AM |  |
| <u> </u> |                |           |                      |  |

**Budget Check Travel Authorization Note**: If you use budget checking, INFORMS deactivates the **Approve** button if determine the travel authorization request needs to be budget-checked prior to approval

### 13. Select Budget Option button.

- Select Budget Check
- Select OK

| Approve       | Send Back Hold                 | Deny                               | Save Changes |
|---------------|--------------------------------|------------------------------------|--------------|
|               | Commitment (                   | Control                            | >            |
|               |                                |                                    | Hel          |
| Commitment    | t Control Details              |                                    |              |
| \             | Source Transaction Type        | Travel Authorization               |              |
|               | Budget Checking Header Status  | Valid                              |              |
|               | Commitment Control Amount Type | Encumbrance                        |              |
|               | Commitment Control Tran ID     | 0000008602                         |              |
|               | Commitment Control Tran Date   | 01/27/2022<br>Override Transaction |              |
| Budget C      | ()<br>heck                     |                                    |              |
| Go to Transac | tion Exceptions                | Go To Activity Log                 |              |
| ОК            | Cancel                         |                                    |              |
| OK            | Cancel                         |                                    |              |

### **Budget Check Travel Authorization**

14. Use the **Save Confirmation** page to review a summary of the travel authorization before confirming the submission. Select the **OK** button.

|                                                                                   | Save Confirmation          |                     |            | ×   |
|-----------------------------------------------------------------------------------|----------------------------|---------------------|------------|-----|
| Approve Travel Authorization Submit Confirmation                                  | f.                         |                     |            | Hel |
| ARLIN MONTERO                                                                     | Authorization ID 000000081 |                     |            |     |
| Travel Authorization Totals<br>Total 100.00 USD<br>Less Non- 0.00 USD<br>Approved |                            | Total<br>Authorized | 100.00 USD |     |
| This report will be approved.                                                     |                            |                     |            |     |

### Lesson 2: Activities and Exercises

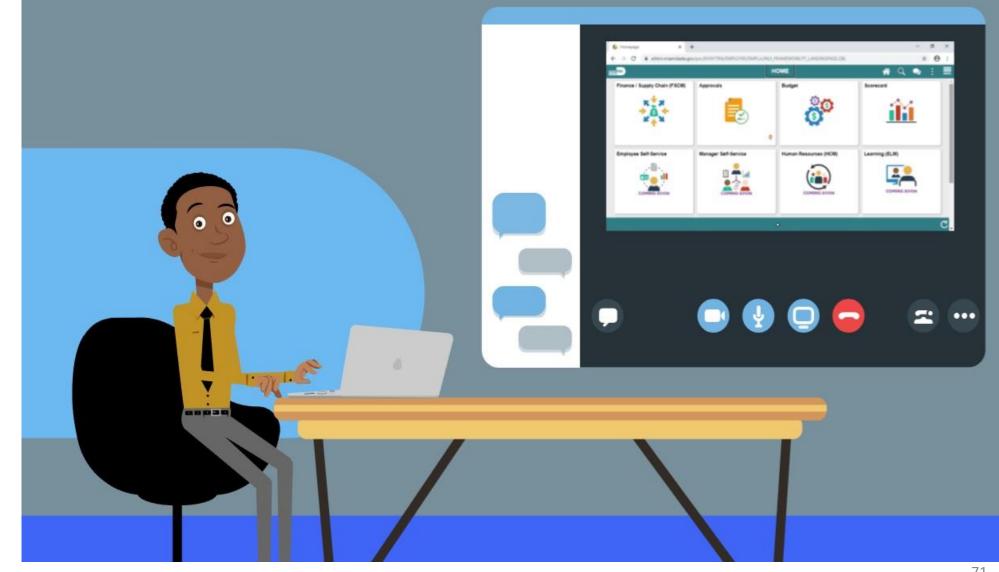

71

MIAMI-DADE

### Lesson 2: Lesson Summary

Now that you have completed the Travel Authorization Workflow Overview lesson, you should be able to:

- Identify the Travel Authorization Workflow Overview
  - $\circ$  Approve

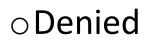

### $\circ \textbf{Push back}$

 Demonstrate the steps in navigation for Travel authorization and its process

#### **Objectives/goals of lesson**

• Modify a Travel Authorization which was sent back

## **TRAVEL AUTHORIZATION BUSINESS PROCESS**

Department Employee

#### Department Employee

The Employee is responsible for preparing and submitting Travel Authorizations.

**Department Travel Compliance Review** 

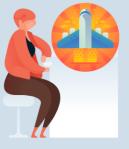

#### **Travel Liaison**

Department compliance role responsible for preparing/reviewing, and approving Travel Authorizations. Ensures that travel request adheres to County Travel Policy and Procedures Manual

**Review/Approve** Employee Travel Request

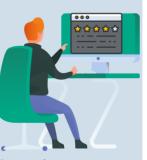

Supervisor

Employee's Direct (Epar) Supervisor responsible for Travel Authorization requests and Expense Reports approval.

**Review/Approve** Department Travel Request

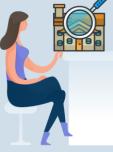

Department Director

Approver role responsible for reviewing/approving travel requests for the Department.

**Review/Approve** Travel Request

Chiefs

Approver role responsible for reviewing/approving travel request.

**Review/Approve** Department Group/International **Travel Request** 

**Central Travel** Advance Review and Process

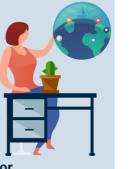

#### Mayor

Approver role responsible for reviewing/approving travel requests for international and group and legislative travel.

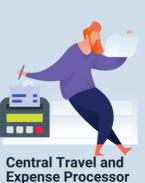

Central compliance role responsible for processing Travel Advance requests.

ILAMI-DADE

74

# Lesson 3: Key Terms

| Term                        | Definition                                                                                                    |
|-----------------------------|----------------------------------------------------------------------------------------------------|
| Send Back                   | The Send Back button allows users to return the travel authorization to the employee for correction or revision.                         |
| <b>Travel Authorization</b> | Permission for work related travel, if the trip requires prior approval from a supervisor, administrator, or applicable department head. |
| Travel and Expenses         | uses standard permission list security and may be used for centralized or delegated entry of expense reports.                            |

ILAMI-DADE

## Modify a Travel Authorization which was sent back by approver

1. Navigate to: Menu > Navigator > Finance/Supply Chain > Employee Self-Service > Travel and Expenses > Travel Authorizations > Create/Modify

| MIAMIDADS |                       | informs                          |
|-----------|-----------------------|----------------------------------|
|           | Employee Self-Service | NavBar: Navigator                |
| Approvals | Travel and Expenses   | Travel Authorizations            |
|           |                       | Recent Places Create/Modify      |
|           |                       | Print                            |
|           | 0                     | My Favoritee Print Authorization |
|           |                       | Navigator                        |
|           |                       | Delete                           |
|           |                       | Classic Home                     |
|           |                       |                                  |
|           |                       |                                  |
|           | •                     |                                  |

76

## Modify a Travel Authorization which was sent back by approver

#### 2. Select Find an Existing Value and Select Search.

|                                                                                                    |                        |            | iŋ        | ferms    |
|----------------------------------------------------------------------------------------------------|------------------------|------------|-----------|----------|
| < HOME                                                                                                    | Travel Authorization   | <b>☆</b> ( | Q         |          |
| Travel Authorization<br>Enter any information you have and click Search. Leave fields blank for a list of all values. | Enter your search term |            | New Windo | N [ Help |
| Find an Existing Value         Add a New Value                                                                        |                        |            |           |          |
| ▼ Search Criteria                                                                                                    |                        |            |           |          |
| Search by: Empl ID   begins with 000                                                                                  |                        |            |           |          |
|                                                                                                    |                        |            |           |          |
| Search Advanced Search                                                                                                |                        |            |           |          |
|                                                                                                    |                        |            |           |          |
| Find an Existing Value   Add a New Value                                                                              |                        |            |           |          |
|                                                                                                    |                        |            |           |          |
| -                                                                                                    |                        |            |           |          |
|                                                                                                    |                        |            |           |          |
|                                                                                                    |                        |            |           |          |
|                                                                                                    |                        |            | 77        |          |

## Modify a Travel Authorization which was sent back by approver

3. Select a **Pending** Authorization that was sent back by the approver.

| Employee Self-Service                                                            | Modify Travel Authorization                                                                                                    | ń                                              | l Q | 2           | MENU   |
|----------------------------------------------------------------------------------|----------------------------------------------------------------------------------------------------|------------------------------------------------|-----|-------------|--------|
| odify Travel Authorization                                                       |                                                                                                    | New Window                                     |     | Personalize | Page 🔺 |
| RLIN MONTERO ⑦ Sent Back For Revision By: BELLO, JOAQUIN NAPOLEON Update the deb | alla                                                                                                    | ActionsChoose an Action 🗸 GO                   |     |             |        |
| *Business Purpose Education   *Description learn  Vacation Combined with Trip    | Default Location     Rio de Janeiro     Q       *Date From     10/16/2020     *Date To     10/17/2020     ************************************ | Authorization ID 000000046 Pending Reference Q |     |             |        |
| Projected Expenses ⑦<br>Expand All   Collapse All Add:   梦 Quick-Fill            |                                                                                                    | Totals (1 Line) 30.00 USD                      |     |             |        |
| *Date *Expense Type<br>10/16/2020                                                | Description *Payment Type Check                                                                                                    | ✓ Amount Currency USD + -                      |     |             |        |
| Accounting Details ⑦                                                             |                                                                                                    |                                                |     |             | - 1    |

#### Modify a Travel Authorization which was sent back by approver

4. Review the Travel Authorization for Comments.

|                                                                                                    |                    |                          |                 |                             |           |                          |                |            | inform           |
|----------------------------------------------------------------------------------------------------|--------------------|--------------------------|-----------------|-----------------------------|-----------|--------------------------|----------------|------------|------------------|
| C Employee Self-Service                                                                                                    |                    |                          | M               | lodify Travel Authorization |           |                          |                | <u>ه</u> ک |                  |
|                                                                                                    |                    |                          |                 |                             |           |                          | New Window     | Help       | Personalize Page |
| Modify Travel Authorization                                                                                                    |                    |                          |                 |                             |           | 🔛 Save for Later   🔛 Sum | mary and Submi | t          |                  |
| ARLIN MONTERO (?)                                                                                                    |                    |                          | ר               |                             | Actions   | sChoose an Action        | ✓ G0           |            |                  |
|                                                                                                    | BELLO, JOAQUIN NAP | DLEON Update the details |                 |                             |           |                          |                |            |                  |
| *Business Purpose                                                                                                    |                    | ~                        |                 | de Janeiro Q                | 1         | 0000000046 Pending       | Q,             |            |                  |
| *Description                                                                                                    | Vacation Combined  | ath Tain                 | *Date From 10/1 |                             | Reference |                          | ų              |            |                  |
|                                                                                                    | Vacation Combined  | with Trip                | <i>0</i> +      | Attachments                 |           |                          |                |            |                  |
|                                                                                                    |                    | View Approv              | ver Comment     | S                           | ×         |                          |                |            |                  |
|                                                                                                    |                    |                          |                 |                             | Usia      |                          |                |            |                  |
|                                                                                                    |                    |                          |                 |                             | Help      |                          |                |            |                  |
| Approver's Com                                                                                                    | nents              |                          |                 |                             |           |                          |                |            |                  |
|                                                                                                    |                    |                          |                 |                             |           |                          |                |            |                  |
| Name BELL                                                                                                    | .O, JOAQUIN N      | IAPOLEON                 |                 |                             |           |                          |                |            |                  |
| Action Sent                                                                                                    | Back For Revis     | sion                     |                 |                             |           |                          |                |            |                  |
| Date/Time 11/04                                                                                                    | /2020 11:19:17     | 7AM                      |                 |                             |           |                          |                |            |                  |
| Comment Upda                                                                                                    | te the details     |                          |                 |                             |           |                          |                |            |                  |
|                                                                                                    |                    |                          |                 |                             |           |                          |                |            |                  |
|                                                                                                    |                    |                          |                 |                             |           |                          |                |            |                  |
|                                                                                                    |                    |                          |                 |                             |           |                          |                |            |                  |
| Return                                                                                                    |                    |                          |                 |                             |           |                          |                |            |                  |
| ( Contraction of the second second se |                    |                          |                 |                             |           |                          |                |            |                  |
|                                                                                                    |                    |                          |                 |                             |           |                          |                |            |                  |
|                                                                                                    |                    |                          |                 |                             |           |                          |                |            |                  |

#### Modify a Travel Authorization which was sent back by approver

5. If comments are addressed an no further action is needed, Select the **Summary and Submit**.

| Employee Self-Service       |                                                 |                    |                       | Modify Travel Auth      | horization             |                  |                                     |            | *         | Q | 2       |         |
|-----------------------------|-------------------------------------------------|--------------------|-----------------------|-------------------------|------------------------|------------------|-------------------------------------|------------|-----------|---|---------|---------|
|                             |                                                 |                    |                       |                         |                        |                  |                                     | New        | Window    |   | Persona | lize Pa |
| odify Travel Authorizatio   | on                                              |                    |                       |                         |                        |                  | Save for Later                      | Summary an | nd Submit | 1 |         |         |
| RLIN MONTERO                |                                                 |                    |                       |                         |                        | Action           | -                                   | ~          | GO        |   |         |         |
| ent Back For Revision By:   | BELLO, JOAQUIN NAPOLEON                         | Update the details |                       |                         |                        |                  |                                     |            |           |   |         |         |
| *Business Purpose           | Education                                       | *                  | Default Location      | Rio de Janeiro          | Q                      | Authorization ID | 0000000046 Pending                  |            |           |   |         |         |
| *Description                | learn                                           |                    | *Date From            | 10/16/2020 Tit *Date To | 0 10/17/2020           | Reference        |                                     | Q          |           |   |         |         |
|                             |                                                 |                    |                       |                         |                        |                  |                                     |            |           |   |         |         |
| ojected Expenses 🧿          | Vacation Combined with Trip                     |                    |                       | 8+ Attachments          |                        |                  |                                     |            |           |   |         |         |
|                             | Add:   # Quick-Fill                             |                    |                       | <i>ở</i> ₄ Attachments  |                        | Totals (1        | 1 Line) 30.00 U                     | SD         |           |   |         |         |
| opand All   Collapse All    |                                                 |                    | Description           |                         | *Payment Type          |                  | 1 Line) 30.00 U<br>*Amount Currency |            |           |   |         |         |
| *Date                       | Add:   🦸 Quick-Fill                             | ~                  | Description<br>travel | Attachments             | *Payment Type<br>Check | Totals (1        | i cirej                             | sD<br>+ -  |           |   |         |         |
| *Date 11                    | Add:   \$ Quick-Fill<br>Expense Type<br>Luggage | ~                  |                       |                         |                        |                  | *Amount Currency                    |            |           |   |         |         |
| *Date *Date *Billing Type   | Add:   # Quick-Fill<br>Expense Type<br>Luggage  | ~                  |                       |                         |                        |                  | *Amount Currency                    |            |           |   |         |         |
| *Date *Date *Billing Type   | Add:   \$ Quick-Fill<br>Expense Type<br>Luggage | ~                  |                       |                         |                        |                  | *Amount Currency                    |            |           |   |         |         |
| *Date *1<br>10/16/2020 **** | Add:   # Quick-Fill<br>Expense Type<br>Luggage  | ~                  |                       |                         |                        |                  | *Amount Currency<br>30.00 USD       |            |           |   |         |         |

### Modify a Travel Authorization which was sent back by approver

# 6. Check the box. Select the **Submit** button to show the Confirmation pop-up window.

| ( Employee Self-Service           |                                                 | Modify Travel Authorization                                                                                                 |                                                                                                    | 🐔 Q 🝳 : |
|-----------------------------------|-------------------------------------------------|----------------------------------------------------------------------------------------------------|----------------------------------------------------------------------------------------------------|---------|
| odify Travel Authorizatio         | n                                               |                                                                                                    | New Wind                                                                                                    |         |
| ARLIN MONTERO                     |                                                 |                                                                                                    | ActionsChoose an Action                                                                                         | GO      |
| *Business Purpose<br>*Description | Education   Ieam Vacation Combined with Trip    | Default Location     Rio de Janeiro     Q       *Date From     10/16/2020     *Date To     10/17/2020       Reference     Q | Authorization ID 000000046 Pending<br>Created 10/16/2020 ARLIN MONTERO<br>Last Updated 11/04/2020 JOAQUIN BELLO |         |
| Totals (?)                        | View Printable Version                          | Notes                                                                                                    | 🚱 Attachments                                                                                                   |         |
| Projected Expense                 | es (1 Line) 30.00 USD                           | Denied Expenses 0.00 USD                                                                                                    |                                                                                                    |         |
|                                   |                                                 | Total Authorized Amount 30.00 USD                                                                                           |                                                                                                    |         |
|                                   | , I certify these costs are reasonable estimate | and comply with expense policy.                                                                                             |                                                                                                    |         |
| Submit Travel Authoriza           | ation                                           |                                                                                                    |                                                                                                    |         |

#### Modify a Travel Authorization which was sent back by approver

7. Select OK.

**Note**: Travel Authorization page is displayed and submitted for approval. Authorization ID has been assigned

| HANN DADE                                |                                      |                                                 | informs                                |
|------------------------------------------|--------------------------------------|-------------------------------------------------|----------------------------------------|
|                                          |                                      | Create Travel Authorization                     | A Q 🧶 ; 🚍                              |
| Create Travel Authorization              |                                      | Travel Auth Submit Confirm                      | New Window   Help * Personalize Page A |
| ARLIN MONTERO                            |                                      | Create Travel Authorization Submit Confirmation | lotion Y GO                            |
| *Business Purpose Me<br>*Description tes |                                      | ARLIN MONTERO                                   |                                        |
|                                          | Vacation Combined with Trip          | Totals ⑦                                        |                                        |
| Totals 🕥                                 | View Printable Version               | Total Authorized Amount 10.00 USD               |                                        |
| Projected Expenses (1                    | 1 Line) 10.00 USD                    | Cancel                                          |                                        |
| By checking this box, I o                | pertify these costs are reasonable e | stimates and somply with expense pointy         |                                        |
| Submit Travel Authorizatio               | n                                    |                                                 |                                        |

82

## Lesson 3: Activities and Exercises

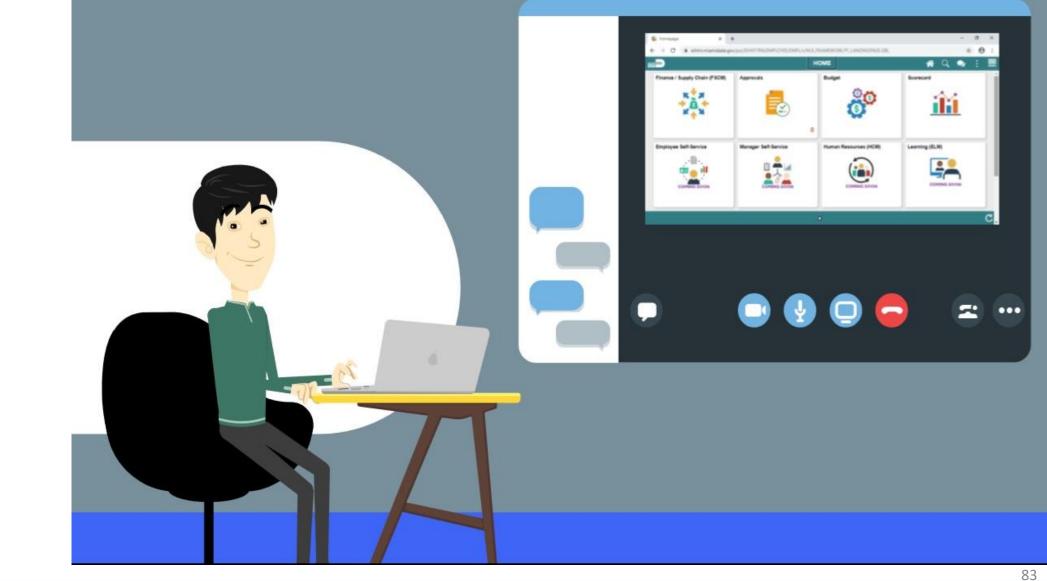

MIAMI-DADE

## Lesson 3: Lesson Summary

Now that you have completed the Maintain Travel Authorization lesson, you should be able to:

• Modify a Travel Authorization which was sent back by approver

## Module 3: Course Summary

#### **Module Topics**

**Course Content Summary** 

Additional Training and Job Aids

Course Summary

# **Course Content Summary**

• Congratulations on completing the Travel Authorization. You now

understand:

- Create and submit Travel Authorization Overview
- Travel Authorization Workflow Overview (process, approve, deny, push back, etc.)
- Maintain Travel Authorization Overview

For more information on INFORMS, please visit <a href="https://www.miamidade.gov/informs">www.miamidade.gov/informs</a>

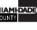

# Additional Training and Job Aids

If you have further questions about any of the topics presented in this course, use the following resources:

User Productivity Kits

- Create and Submit Travel Authorization Overview
- Viewing Travel Authorization status
- Travel Authorization Workflow Overview for Approving
- Travel Authorization Workflow Overview for Denying
- Travel Authorization Workflow Overview for Send Back
- Modify Travel Authorization Sent Back By Approver

For additional information, be sure to visit: www.miamidade.gov/informs

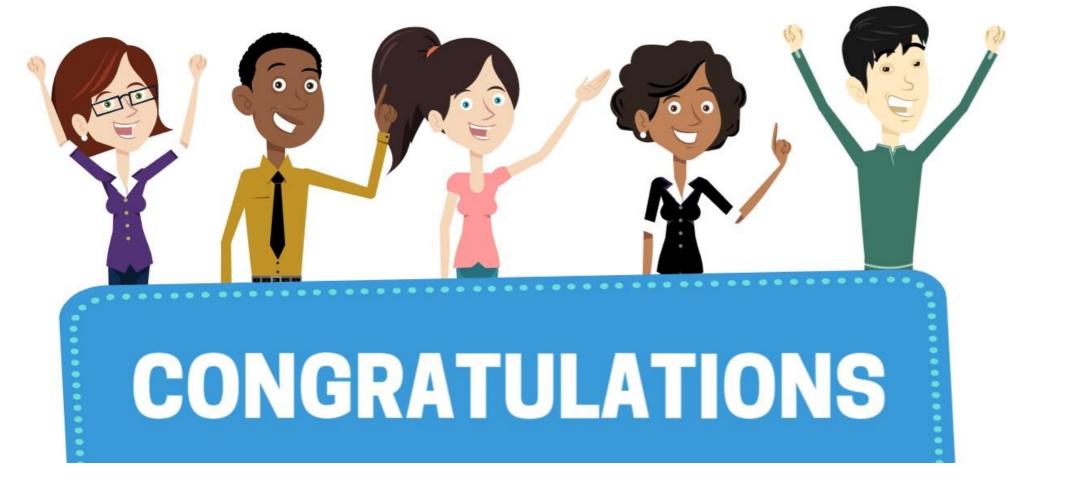

Congratulations on successfully completing the Travel Authorization course!

FIN 214: Travel & Expense: Travel Authorization